# **Profilers and Debuggers**

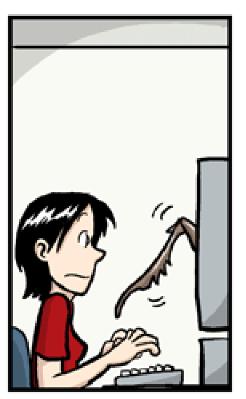

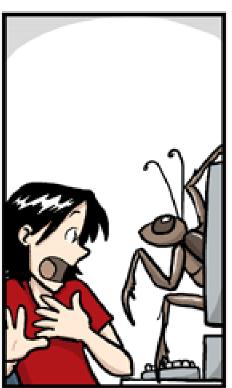

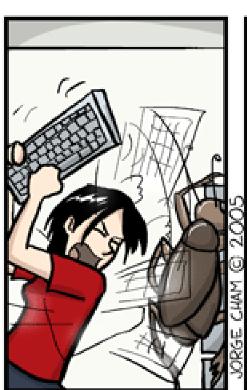

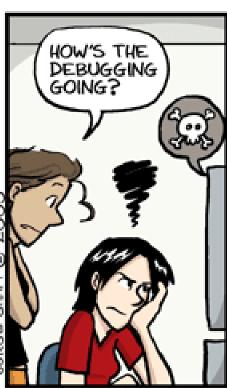

www.phdcomics.com

### Introductory Material

- First, who doesn't know assembly language?
  - You'll get to answer all the assembly questions. Yes, really.
- Lecture Style:
  - "Sit on the table" and pose questions. So, wake up!
- Lecture Goal:
  - After the lecture you'll think, "Wow, that was all really obvious. I could have done that."

#### One-Slide Summary

- A debugger helps to detect the source of a program error by single-stepping through the program and inspecting variable values.
- Breakpoints are the fundamental building block of debuggers. Breakpoints can be implemented with signals and special OS support.
- A profiler is a performance analysis tool that measures the frequency and duration of function calls as a program runs.
- Profilers can be event- or sampling-based.

#### Lecture Outline

- Debugging
  - Signals
  - How Debuggers Works
  - Breakpoints
  - Advanced Tools
- Profiling
  - Event-based
  - Statistical

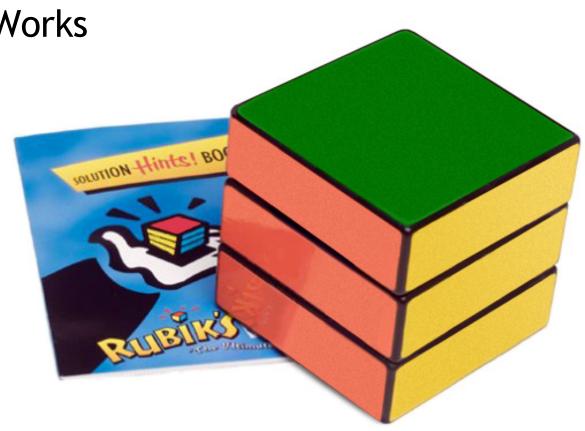

#### What is a Debugger?

"A software tool that is used to detect the source of program or script errors, by performing step-by-step execution of application code and viewing the content of code variables."

-MSDN

#### Machine-Language Debugger

- Only concerned with assembly code
- Show instructions via disassembly
- Inspect the values of registers, memory
- Key Features (we'll explain all of them)
  - Attach to process
  - Single-stepping
  - Breakpoints
  - Conditional Breakpoints
  - Watchpoints

### Signals

- A signal is an asynchronous notification sent to a process about an event:
  - User pressed Ctrl-C (or did kill %pid)
  - Exceptions (divide by zero, null pointer)
  - From the OS (SIGPIPE)
- You can install a signal handler a procedure that will be executed when the signal occurs.
  - Signal handlers are vulnerable to race conditions. Why?

```
#include <stdio.h>
#include <signal.h>
int global = 11;
int my_handler() {
 printf("In signal handler, global = %d\n",
        global);
 exit(1);
void main() {
 int * pointer = NULL;
 signal(SIGSEGV, my_handler);
 global = 33;
 * pointer = 0;
 global = 55;
 printf("Outside, global = %d\n", global);
```

# Signal Example

What does this program print?

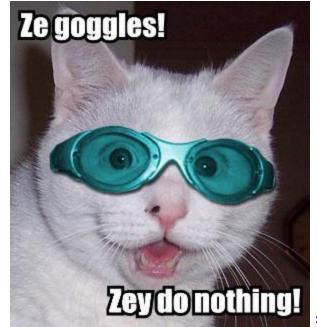

#### Attaching A Debugger

- Requires operating system support
- There is a special system call that allows one process to act as a debugger for a target
  - What are the security concerns?
- Once this is done, the debugger can basically "catch signals" delivered to the target
  - This isn't really what happens, but it's a good explanation ...

## Building a Debugger

```
#include <stdio.h>
#include <signal.h>
#define BREAKPOINT *(0)=0
int global = 11;
int debugger_signal_handler() {
 printf("debugger prompt: \n");
 // debugger code goes here!
void main() {
 signal(SIGSEGV, debugger_signal_handler);
 global = 33;
 BREAKPOINT;
 global = 55;
 printf("Outside, global = %d\n", global);
```

- We can then get breakpoints and interactive debugging
  - Attach to target
  - Set up signal handler
  - Add in exceptioncausing instructions
  - Inspect globals, etc.

#### Reality

- We're not really changing the source code
- Instead, we modify the assembly
- We can't insert instructions
  - Because labels are already set at known constant offsets
- Instead we change them

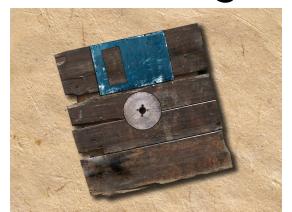

```
"example.c"
.globl global
     .align 4
global:
     .long 11
               main
     .section .rdata,"dr"
LCO:
     .ascii "Outside, global = %d\12\0"
     .text
.globl main
           _main
_main:
             %esp, %ebp
             %eax, -4(%ebp)
            -4(%ebp), %eax
            $33, _global
            $LC0, (%esp
```

```
.file "example.c"
.globl global
     .data
     .align 4
global:
     .long 11
     .def
               main
     .section .rdata,"dr"
LCO:
     .ascii "Outside, global = %d\12\0"
     .text
.globl main
          main
     .def
_main:
     pushl %ebp
            %esp, %ebp
     movl
     subl
           $24, %esp
     andl
            $-16, %esp
            $0, %eax
     movl
            $15, %eax
     addl
     addl
            $15, %eax
     shrl
           $4, %eax
     sall
     movl
            %eax, -4(%ebp)
            -4(%ebp), %eax
     movl
     call
            alloca
              main
     call
     movl
            $33, _global
            $55, _global
     movl
     movl
            _global, %eax
            %eax, 4(%esp)
     movl
            $LC0, (%esp)
     movl
     call
           printf
     leave
     ret
            _printf
```

# Adding A **Breakpoint**

Add a breakpoint just after "global = 33;"

**Storage Cell:** 

main + 15

```
.file "example.c"
                            .globl global
                                .data
                                .align 4
                            global:
                                .long 11
                                .def
                                          main
                                .section .rdata,"dr"
                           LCO:
                                .ascii "Outside, global = %d\12\0"
                                .text
                           .globl main
                                .def main
                            main:
                                pushl %ebp
                                       %esp, %ebp
                                movl
                                subl
                                       $24, %esp
                                andl
                                       $-16, %esp
                                        $0, %eax
                                movl
                                addl
                                       $15, %eax
                                       $15, %eax
                                       $4, %eax
                                sall
                                        %eax, -4(%ebp)
                                movl
                                        -4(%ebp), %eax
                                movl
                                call
                                        alloca
                                call
                                          main
                                movl
                                        $33, _global
                                movl
                                        $0,0
                                        _global, %eax
                                movl
                                        %eax, 4(%esp)
                                movl
                                        $LC0, (%esp)
                                movl
movl $55, global
                                call
                                      printf
                                 leave
                                ret
                                      _printf
```

## Software Breakpoint Recipe

- Debugger has already attached and set up its signal handler
- User wants a breakpoint at instruction X
- Store (X, old\_instruction\_at\_X)
- Replace instruction at X with "\*0=0"
  - Pick something illegal that's 1-byte long
- Signal handler replaces instruction at X with stored old\_instruction\_at\_X
- Give user interactive debugging prompt

#### **Advanced Breakpoints**

- Get register and local values by walking the stack
- Optimization: hardware breakpoints
  - Special register: if PC value = HBP register value, signal an exception
  - Faster than software, works on ROMs, only limited number of breakpoints, etc.
- Feature: condition breakpoint: "break at instruction X if some\_variable = some\_value"
- As before, but signal handler checks to see if some\_variable = some\_value
  - If so, present interactive debugging prompt
  - If not, return to program immediately

## Single-Stepping

- Debuggers allow you to advance through code on instruction at a time
- To implement this, put a breakpoint at the first instruction (= at program start)
- The "single step" or "next" interactive command is equal to:
  - Put a breakpoint at the next instruction
    - +4 bytes for RISC, +X bytes for CISC, etc.
  - Resume execution

### Watchpoints

- You want to know when a variable changes
- A watchpoint is like a breakpoint, but it signals when the value at location L changes, regardless of the current instruction
- How could we implement this?

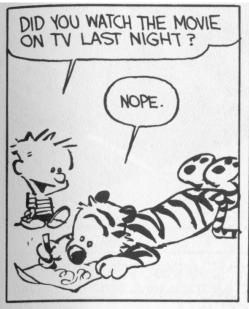

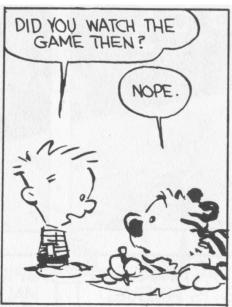

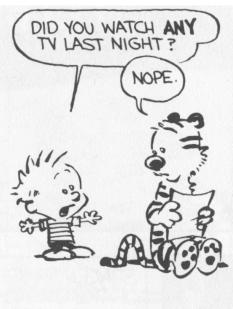

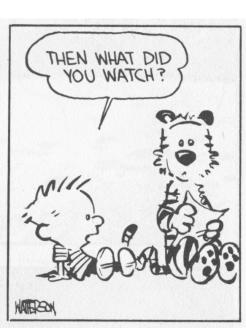

#### Watchpoint Implementation

#### Software Watchpoints

- Put a breakpoint at *every instruction* (ouch!)
- Check the current value of L against a stored value
- If different, give interactive debugging prompt
- If not, set next breakpoint and continue

#### Hardware Watchpoints

Special register holds L: if the value at address L
 ever changes, the CPU raises an exception

# Q: Radio (117 / 842)

 This NPR radio show features Tom and Ray Magliozzi as Click and Clack the Tappet Brothers. It includes Boston accents, a weekly "Puzzler", and is brought to you in part by "Paul Murky of Murky Research" and the law firm of "Dewey, Cheetham and Howe".

#### Q: Movies (284 / 842)

 Name the movie described below and either the general scientific theory that Malcolm invokes or the ambushing cold-blooded killers. In this Oscar-winning 1993 Spielberg/Crichton extravaganza involving cloning and theme parks, Dr. Ian Malcolm correctly predicts that things will not turn out well.

Q: Movie Music (430 / 842)

 What reason did Dick Van Dyke's character, in a 1964 Disney film, give for his father giving his "nose a tweak" and telling him he was bad?

## Q: Advertising (799 / 842)

 Name the brand most associated with instant-print selfdeveloping photographic film and cameras. The technology was invented in 1947 by corporation founder Edwin H. Land.

Q: Cartoons (671 / 842)

 Name all five main characters and the primary automobile from Scooby Doo, Where Are You!

#### Source-Level Debugging

- What if we want to ...
  - Put a breakpoint at a *source-level* location (e.g., breakpoint at main.c line 20)
  - Single-step through *source-level* instructions (e.g., from main.c:20 to main.c:21)
  - Inspect source-level variables (e.g., inspect local\_var, not register AX)
- We'll need the compiler's help
- How can we do it?

#### **Debugging Information**

- The compiler will emit tables
  - For every line in the program (e.g., main.c:20), what assembly instruction range does it map to?
  - For every line in the program, what variables are in scope and where do they live (registers, memory)?
- Put a breakpoint = table lookup
  - Put breakpoint at beginning of instruction range
- Single-step = table lookup
  - Put next breakpoint at end of instruction range +1
- Inspect value = table lookup
- Where do we put these tables?

#### How Big Are Those Tables?

```
/* example.c */
#include <stdio.h>
#include <signal.h>
                                  "gcc example.c"
                                                         9418 bytes
int my_global_var = 11;
                                  "gcc -g example.c"
                                                        23790 bytes
void main() {
 int my_local_var = 22;
 my_local_var += my_global_var;
 printf("Outside, my_local_var = %d\n", my_local_var);
```

### Debugging vs. Optimizing

- We said: the compiler will emit tables
  - For every line in the program (e.g., main.c:20), what assembly instruction range does it map to?
  - For every line in the program, what variables are in scope and where do they live (registers, memory)?

What can go wrong if we optimize the program?

# Replay Debugging

- Running and single-stepping are handy
- But wouldn't it be nice to go back in time?
- That is, from the current breakpoint, undo instructions in reverse order
- Intuition: functional + single assignment

$$- x = 11;$$

$$- x = x + 22;$$

- breakpoint;

$$- x = x + 33;$$

- print x

$$let x_0 = 11 in$$

$$let x_1 = x_0 + 22 in$$

breakpoint;

let 
$$x_2 = x_1 + 33$$
 in

print x

#### Time Travel

- Store the state at various times
  - time t=0 at program start
  - time t=88 after 88 instructions
  - ... why does this work?
- When the user asks you to go back one step, you actually *go back to the last stored state* and run the program forward again with a breakpoint
  - e.g., to go back from t=150, put breakpoint at instruction 149 and re-run from t=88's state
- ocamldebug has this power try it!

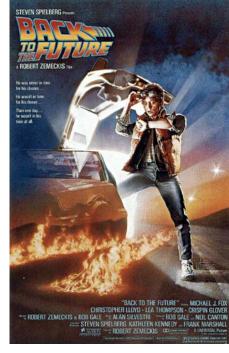

# Valgrind

- Valgrind is a suite of tools for debugging and profiling
  - Finds memory errors, profiles cache times, call graphs, profiles heap space
- It does so via dynamic binary translation
  - Fancy words for "it is an interpreter"
  - No need to modify, recompile or relink
  - Works with any language
- Can attach gdb to your process, etc.
- Problem: slowdown of 5x-100x
  - Rational Purify (commercial) is similar
  - PIN (Kim Hazelwood) is >3x faster (local research!)

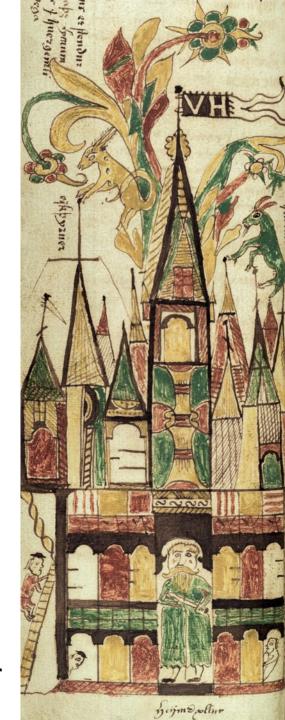

#### Valgrind Example

```
int main() {
     int some_var = 55;
     int array[10];
     int i;
     for (i=0;i<=10;i++)
          array[i] = i;
     printf("some_var = %d\n",
            some_var);
```

What's the output?

### Valgrind Example

```
int main() {
     int some_var = 55;
                                 Sadly, valgrind
     int array[10];
                                 won't help you
                                  here. Psych!
     int i;
     for (i=0;i<=10;i++)
           array[i] = i;
     printf("some_var = %d\n",
            some_var);
                  [weimer@weimer-laptop ~]$ ./a.out
```

some\_var = 10

#### DDD

- Gnu Data Display Debugger
  - Similar in spirit to Visual Studio's built-in debugger
  - But for gdb, the Java debugger, the perl debugger, the python debugger, etc.
- How does this work?

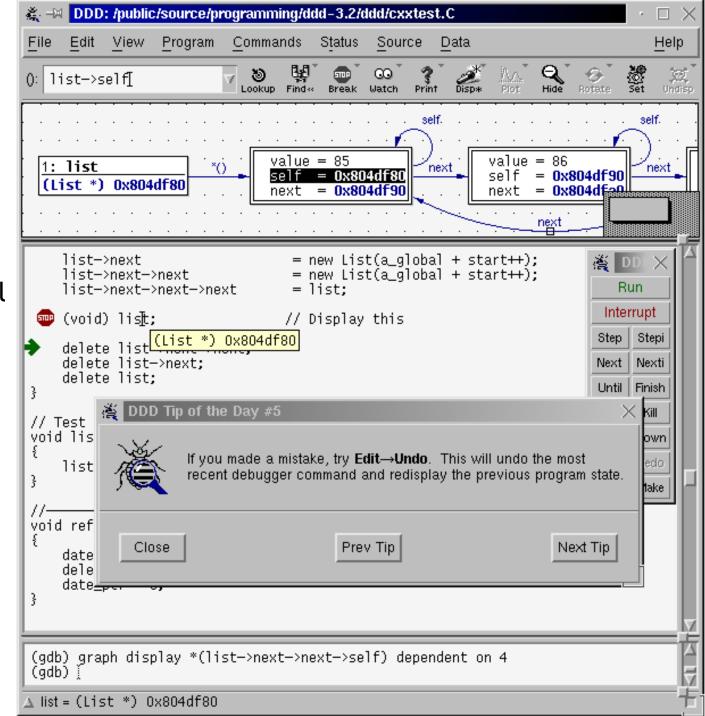

# Profiling

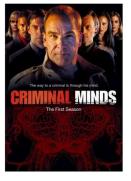

 A profiler is a performance analysis tool that measures the frequency and duration of function calls as a program runs.

#### Flat profile

 Computes the average call times for functions but does not break times down based on context

#### Call-Graph profile

Computes call times for functions and also the call-chains involved

#### **Event-Based Profiling**

- Interpreted languages provide special hooks for profiling
  - Java: JVM-Profile Interface, JVM API
  - Python: sys.set\_profile() module
  - Ruby: profile.rb, etc.
- You register a function that will get called whenever the target program calls a method, loads a class, allocates an object, etc.
  - You could do this for PA5

### JVM Profiling Interface

- VM notifies profiler agent of various events (heap allocation, thread start, method invocation, etc.)
- Profiler agent issues control commands to the JVM and communicates with a GUI

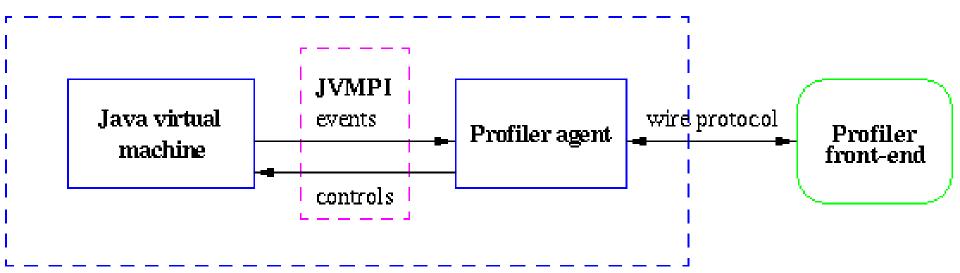

#### Statistical Profiling

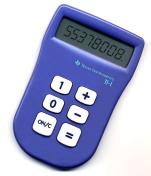

- You can arrange for the operating system to send you a signal (just like before) every X seconds (see alarm (2))
- In the signal handler you determine the value of the target program counter
  - And append it to a growing list file
  - This is called sampling
- Later, you use that debug information table to map the PC values to procedure names
  - Sum up to get amount of time in each procedure

## Sampling Analysis

#### Advantages

- Simple and cheap the instrumentation is unlikely to disturb the program too much
- No big slowdown

#### Disadvantages

- Can completely miss periodic behavior (e.g., you sample every k seconds but do a network send at times 0.5 + nk seconds)
- High error rate: if a value is n times the sampling period, the expected error in it is sqrt(n) sampling periods
- Read the gprof paper for midterm2

#### While Derivation On The Board?

If we have time, let's do this together ...

```
    E = [l/x]
    S = [0/l]
    S' = [1/l]
```

while x < 1 loop x <- x + 1 pool

#### Homework

- Midterm 2 Thursday April 15
  - Covers Lectures 10 21 and all reading, WA's and PA's done during that time
  - Everything after LR parsing

Midterm 2 Review Session ?